# Créer un compte "Représentant" EDUCONNECT

Pour accéder à l'espace elyco et se connecter aux téléservices Orientation, chaque parent d'élève doit avoir activé son compte EDUCONNECT. (plus d'info sur EDUCONNECT : [ici](https://www.education.gouv.fr/educonnect-un-compte-unique-pour-suivre-et-accompagner-la-scolarite-de-mon-enfant-7361) ).

### **Si vous n'avez pas encore activé votre compte**, vous pouvez le faire en suivant la procédure suivante :

Cliquer sur le lien ci-dessous (ou le recopier dans la barre d'adresse de votre navigateur) :

## <https://educonnect.education.gouv.fr/>

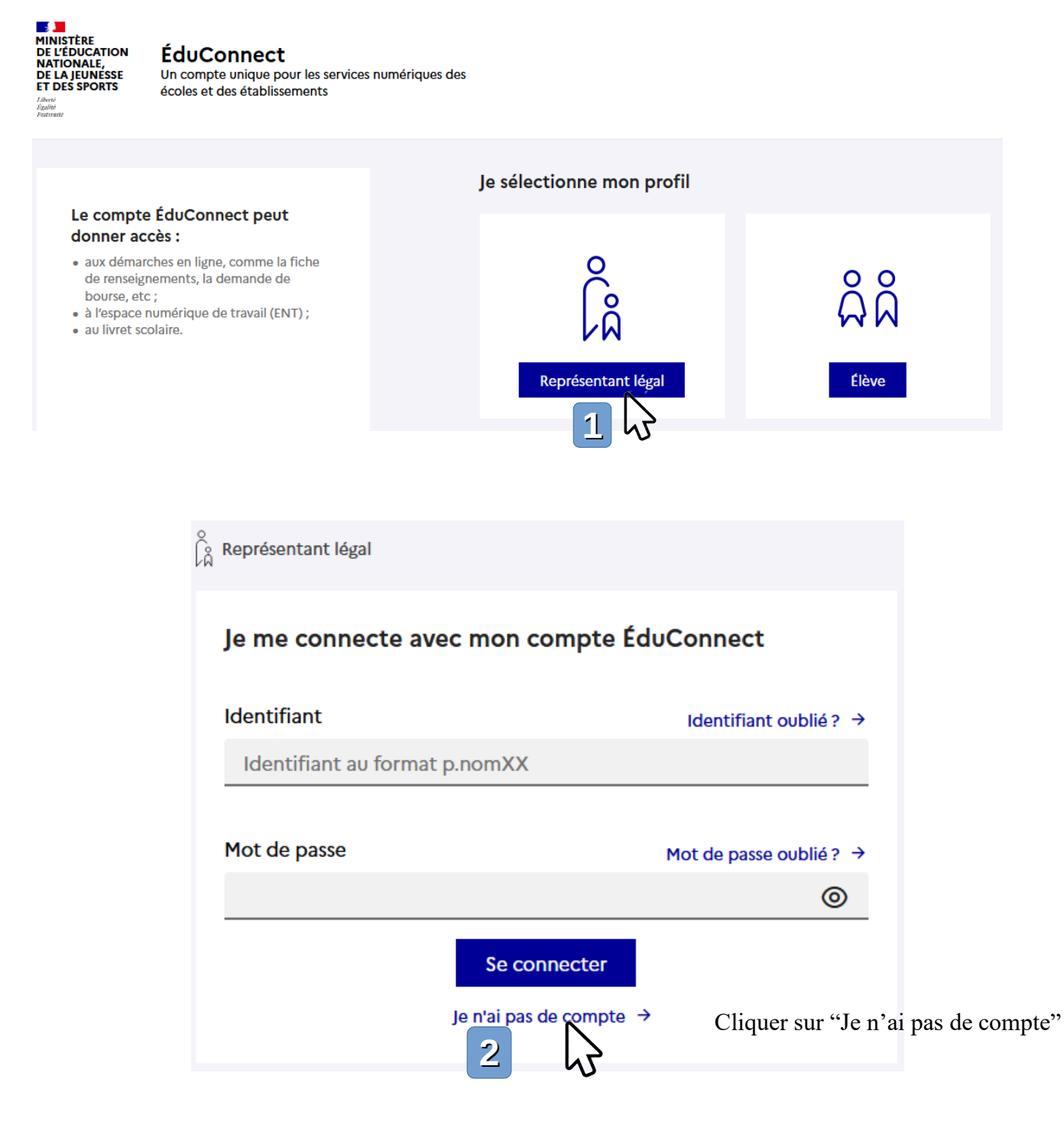

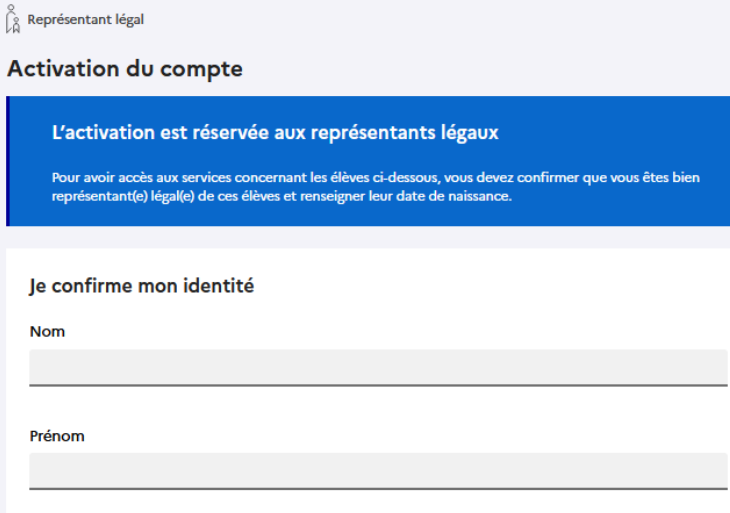

### Je renseigne mon nº de téléphone portable

Indiquez le numéro de téléphone portable communiqué à l'école ou à l'établissement scolaire. Il est indispensable pour activer votre compte.

#### N° de téléphone portable

J

Pour les numéros hors France métropolitaine, merci d'indiquer l'indicatif régional.

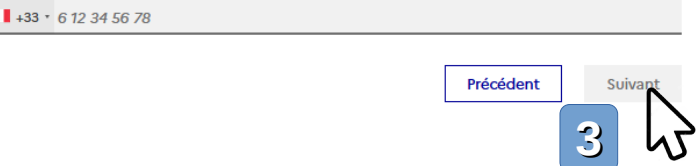

**3)** Completer votre identité et votre numéro de téléphone portable, puis **cliquer sur "Suivant"**.

**4)** Les étapes suivantes vous guideront, pas à pas, vers l'activation de votre compte, en vous demandant de bien vouloir :

- **Renseigner votre adresse mail**
- **Renseigner votre nouveau mot de passe** (à conserver soigneusement).
- **Confirmer que vous êtes représentant légal.**
- **Indiquer la date de naissance de votre fils ou fille.**
- **Cliquer sur "Activer votre compte" .**